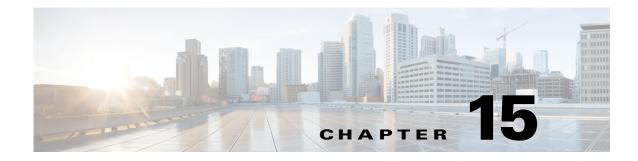

## **R** Commands

This chapter describes the Cisco Nexus 1000V commands that begin with the letter R.

## radius-server deadtime

To configure the dead-time interval for all RADIUS servers used by a device, use the **radius-server deadtime** command. To revert to the default, use the **no** form of this command.

radius-server deadtime minutes

no radius-server deadtime minutes

| Syntax Description | minutes                                  | Number of minutes for the dead-time interval. The range is from 1 to 1440 minutes.       |
|--------------------|------------------------------------------|------------------------------------------------------------------------------------------|
| Defaults           | 0 minutes                                |                                                                                          |
| Command Modes      | Global configurati                       | ion (config)                                                                             |
| SupportedUserRoles | network-admin                            |                                                                                          |
| Command History    | Release                                  | Modification                                                                             |
|                    | 4.0(4)SV1(1)                             | This command was introduced.                                                             |
| Usage Guidelines   | The dead-time into<br>previously unrespo | erval is the number of minutes before the device checks a RADIUS server that was onsive. |

|              | The default idle timer value is 0 minutes. When the idle time interval is 0 minutes, periodic RADIUS server monitoring is not performed.        |
|--------------|----------------------------------------------------------------------------------------------------|
| Examples     | This example shows how to configure the global dead-time interval for all RADIUS servers to perform periodic monitoring:                        |
|              | n1000v# <b>config t</b><br>n1000v(config)# <b>radius-server deadtime 5</b>                                                                      |
|              | This example shows how to revert to the default for the global dead-time interval for all RADIUS server and disable periodic server monitoring: |
|              | n1000v# <b>config t</b><br>n1000v(config)# <b>no radius-server deadtime 5</b>                                                                   |
| Related Comm | nds Command Description                                                                                                    |

Displays RADIUS server information.

show radius-server

## radius-server directed-request

To allow users to send authentication requests to a specific RADIUS server when logging in, use the **radius-server directed request** command. To revert to the default, use the **no** form of this command.

radius-server directed-request

no radius-server directed-request

| Syntax Description | This command has no ar                                    | guments or keywords.                                                                                                    |
|--------------------|-----------------------------------------------------------|----------------------------------------------------------------------------------------------------|
| Defaults           | Disabled                                                  |                                                                                                    |
| Command Modes      | Global configuration (co                                  | onfig)                                                                                                    |
| SupportedUserRoles | network-admin                                             |                                                                                                    |
| Command History    | Release                                                   | Modification                                                                                                    |
| Command mistory    | 4.0(4)SV1(1)                                              | This command was introduced.                                                                                                    |
| Usage Guidelines   | forwarding (VRF) instan                                   | name@vrfname:hostname during login, where vrfname is the virtual routing and nee to use and hostname is the name of a configured RADIUS server. The RADIUS server for authentication. |
| Examples           | This example shows how logging in:                        | to allow users to send authentication requests to a specific RADIUS serve when                                                                                                    |
|                    | n1000v# <b>config t</b><br>n1000v(config)# <b>radiu</b>   | s-server directed-request                                                                                                    |
|                    | This example shows how when logging in:                   | to disallow users to send authentication requests to a specific RADIUS server                                                                                                    |
|                    | n1000v# <b>config t</b><br>n1000v(config)# <b>no ra</b> ( | dius-server directed-request                                                                                                    |
| Related Commands   | Command                                                   | Description                                                                                                    |
|                    | show radius-server<br>directed-request                    | Displays the directed request RADIUS server configuration.                                                                                                    |

## radius-server host

To configure RADIUS server parameters, use the **radius-server host** command. To revert to the default, use the **no** form of this command.

radius-server host {hostname | ipv4-address | ipv6-address}
 [key [0 | 7] shared-secret [pac]] [accounting]
 [acct-port port-number] [auth-port port-number] [authentication] [retransmit count]
 [test {idle-time time | password password | username name}]
 [timeout seconds [retransmit count]]

no radius-server host {hostname | ipv4-address | ipv6-address}
 [key [0 | 7] shared-secret [pac]] [accounting]
 [acct-port port-number] [auth-port port-number] [authentication] [retransmit count]
 [test {idle-time time | password password | username name}]
 [timeout seconds [retransmit count]]

| hostname              | RADIUS server Domain Name Server (DNS) name. The name is alphanumeric, case sensitive, and has a maximum of 256 characters.                                                                                                    |
|-----------------------|----------------------------------------------------------------------------------------------------|
| ipv4-address          | RADIUS server IPv4 address in the A.B.C.D format.                                                                                                    |
| ipv6-address          | RADIUS server IPv6 address in the X:X:X:X format.                                                                                                    |
| key                   | (Optional) Configures the RADIUS server preshared secret key.                                                                                                    |
| 0                     | (Optional) Configures a preshared key specified in clear text to authenticate communication between the RADIUS client and server. This is the default.                                                                                                    |
| 7                     | (Optional) Configures a preshared key specified in encrypted text (indicated by 7) to authenticate communication between the RADIUS client and server.                                                                                                    |
| shared-secret         | Preshared key to authenticate communication between the RADIUS client<br>and server. The preshared key can include any printable ASCII characters<br>(white spaces are not allowed), is case sensitive, and has a maximum of 63<br>characters.                         |
| рас                   | (Optional) Enables the generation of Protected Access Credentials (PAC) on<br>the RADIUS Cisco Access Control Server (ACS) for use with Cisco<br>TrustSec.                                                                                                    |
| accounting            | (Optional) Configures accounting.                                                                                                    |
| acct-port port-number | (Optional) Configures the RADIUS server port for accounting. The range is from 0 to 65535.                                                                                                    |
| auth-port port-number | (Optional) Configures the RADIUS server port for authentication. The range is from 0 to 65535.                                                                                                    |
| authentication        | (Optional) Configures authentication.                                                                                                    |
| retransmit count      | (Optional) Configures the number of times that the device tries to connect to<br>a RADIUS server(s) before reverting to local authentication. The range is<br>from 1 to 5 times and the default is 1 time.                                                             |
| test                  | (Optional) Configures parameters to send test packets to the RADIUS server.                                                                                                    |
| idle-time time        | Specifies the time interval (in minutes) for monitoring the server. The range is from 1 to 1440 minutes.                                                                                                    |
| password password     | Specifies a user password in the test packets. The password is alphanumeric, case sensitive, and has a maximum of 32 characters.                                                                                                    |
|                       | ipv4-address         ipv6-address         key         0         7         shared-secret         pac         accounting         acct-port port-number         auth-port port-number         authentication         retransmit count         test         idle-time time |

| username name   | Specifies a username in the test packets. The is alphanumeric, not case sensitive, and has a maximum of 32 characters.                           |
|-----------------|----------------------------------------------------------------------------------------------------|
| timeout seconds | Specifies the timeout (in seconds) between retransmissions to the RADIUS server. The default is 5 seconds and the range is from 1 to 60 seconds. |

#### Defaults

| Derdants           |                                                                                                    |                                                                                                    |
|--------------------|----------------------------------------------------------------------------------------------------|----------------------------------------------------------------------------------------------------|
|                    | Parameter                                                                                                    | Default                                                                                                    |
|                    | Accounting port                                                                                                    | 1813                                                                                                    |
|                    | Authentication port                                                                                                    | 1812                                                                                                    |
|                    | Accounting                                                                                                    | enabled                                                                                                    |
|                    | Authentication                                                                                                    | enabled                                                                                                    |
|                    | Retransmission count                                                                                                    | 1                                                                                                    |
|                    | Idle-time                                                                                                    | none                                                                                                    |
|                    | Server monitoring                                                                                                    | disabled                                                                                                    |
|                    | Timeout                                                                                                    | 5 seconds                                                                                                    |
|                    | Test username                                                                                                    | test                                                                                                    |
|                    | Test password                                                                                                    | test                                                                                                    |
|                    |                                                                                                    |                                                                                                    |
| Command Modes      | Global configuration (co                                                                                                    | onfig)                                                                                                    |
| SupportedUserRoles | network-admin                                                                                                    |                                                                                                    |
| Command History    | Release                                                                                                    | Modification                                                                                                    |
|                    | 4.0(4)SV1(1)                                                                                                    | This command was introduced.                                                                                                    |
| Usage Guidelines   | When the idle time inter                                                                                                    | rval is 0 minutes, periodic RADIUS server monitoring is not performed.                                                                                                    |
| Examples           | This example shows how                                                                                                    | w to configure RADIUS server authentication and accounting parameters:                                                                                                    |
|                    | <pre>n1000v(config)# radiu n1000v(config)# radiu n1000v(config)# radiu n1000v(config)# radiu n1000v(config)# radiu n1000v(config)# radiu n1000v(config)# radiu</pre> | hal<br>as-server host 10.10.2.3 key HostKey<br>as-server host 10.10.2.3 auth-port 2003<br>as-server host 10.10.2.3 acct-port 2004<br>as-server host 10.10.2.3 accounting<br>as-server host radius2 key 0 abcd<br>as-server host radius3 key 7 1234<br>as-server host 10.10.2.3 test idle-time 10<br>as-server host 10.10.2.3 test username tester<br>as-server host 10.10.2.3 test password 2B9ka5 |

| Related Commands | Command            | Description                         |
|------------------|--------------------|-------------------------------------|
|                  | show radius-server | Displays RADIUS server information. |

## radius-server key

To configure a RADIUS shared secret key, use the **radius-server key** command. To remove a configured shared secret, use the **no** form of this command.

radius-server key [0 | 7] shared-secret

no radius-server key [0 | 7] shared-secret

| Syntax Description | 0                                                                          | (Optional) Configures a preshared key specified in clear text to authenticate communication between the RADIUS client and server.                                                                                                    |
|--------------------|----------------------------------------------------------------------------|----------------------------------------------------------------------------------------------------|
|                    | 7                                                                          | (Optional) Configures a preshared key specified in encrypted text to authenticate communication between the RADIUS client and server.                                                                                                    |
|                    | shared-secret                                                              | Preshared key used to authenticate communication between the RADIUS client and server. The preshared key can include any printable ASCII characters (white spaces are not allowed), is case sensitive, and has a maximum of 63 characters.                                                                                                    |
| Defaults           | Clear text                                                                 |                                                                                                    |
| Command Modes      | Global configuration                                                       | (config)                                                                                                    |
| SupportedUserRoles | network-admin                                                              |                                                                                                    |
| Command History    | Release                                                                    | Modification                                                                                                    |
|                    | 4.0(4)SV1(1)                                                               | This command was introduced.                                                                                                    |
| Usage Guidelines   | length of the key is re<br>spaces are not allowed<br>on the switch. You ca | he RADIUS preshared key to authenticate the switch on the RADIUS server. The estricted to 63 characters and can include any printable ASCII characters (white d). You can configure a global key to be used for all RADIUS server configurations an override this global key assignment for an individual host by using the <b>key is-server host</b> command. |
| Examples           | n1000v# config term                                                        | how to provide various scenarios to configure RADIUS authentication:<br>minal<br>dius-server key AnyWord                                                                                                    |
|                    | n1000v(config)# rad                                                        | dius-server key 0 AnyWord<br>dius-server key 7 public pac                                                                                                    |

| Related Commands | Command            | Description                         |
|------------------|--------------------|-------------------------------------|
|                  | show radius-server | Displays RADIUS server information. |

## radius-server retransmit

To specify the number of times that the device should try a request with a RADIUS server, use the **radius-server retransmit** command. To revert to the default, use the **no** form of this command.

radius-server retransmit count

no radius-server retransmit count

| Syntax Description | count                                  | Number of times that the device tries to connect to a RADIUS server(s) before reverting to local authentication. The range is from 1 to 5 times. |
|--------------------|----------------------------------------|----------------------------------------------------------------------------------------------------|
| Defaults           | 1 retransmission                       |                                                                                                    |
| Command Modes      | Global configuratior                   | n (config)                                                                                                    |
| SupportedUserRoles | network-admin                          |                                                                                                    |
| Command History    | <b>Release</b><br>4.0(4)SV1(1)         | Modification<br>This command was introduced.                                                                                                    |
| Examples           | n1000v# config t                       | how to configure the number of retransmissions to RADIUS servers:                                                                                |
|                    | This example shows<br>n1000v# config t | how to revert to the default number of retransmissions to RADIUS servers:                                                                        |
| Related Commands   | Command                                | Description                                                                                                    |

Displays RADIUS server information.

show radius-server

## radius-server timeout

To specify the time between retransmissions to the RADIUS servers, use the **radius-server timeout** command. To revert to the default, use the **no** form of this command.

radius-server timeout seconds

no radius-server timeout seconds

| Syntax Description | seconds                                | Number of seconds between retransmissions to the RADIUS server. The range is from 1 to 60 seconds. |
|--------------------|----------------------------------------|----------------------------------------------------------------------------------------------------|
| Defaults           | 5 seconds                              |                                                                                                    |
| Command Modes      | Global configuration                   | n (config)                                                                                         |
| SupportedUserRoles | network-admin                          |                                                                                                    |
| Command History    | Release<br>4.0(4)SV1(1)                | Modification<br>This command was introduced.                                                       |
| Examples           | n1000v# config t                       | how to configure the timeout interval:                                                             |
|                    | This example shows<br>n1000v# config t | b how to revert to the default interval:                                                           |
| Related Commands   | Command                                | Description                                                                                        |

Displays RADIUS server information.

show radius-server

### rate-mode dedicated

To set the dedicated rate mode for the specified ports, use the rate-mode dedicated command.

| rate-mode dedicated |
|---------------------|
|---------------------|

no rate-mode

- **Syntax Description** This command has no arguments or keywords.
- **Command Default** Shared rate mode is the default.
- **Command Modes** Interface configuration (config-if)
- SupportedUserRoles network-admin

| Command History | Release      | Modification                 |
|-----------------|--------------|------------------------------|
|                 | 4.0(4)SV1(1) | This command was introduced. |

#### Usage Guidelines

Use the **rate-mode dedicated** command to set the dedicated rate mode for the specified ports.

On a 32-port 10-Gigabit Ethernet module, each set of four ports can handle 10 gigabits per second (Gb/s) of bandwidth. You can use the rate-mode parameter to dedicate that bandwidth to the first port in the set of four ports or share the bandwidth across all four ports.

Note

When you dedicate the bandwidth to one port, you must first administratively shut down the ports in the group, change the rate mode to dedicated, and then bring the dedicated port administratively up.

Table 15-1 identifies the ports that are grouped together to share each 10 Gb/s of bandwidth and which port in the group can be dedicated to utilize the entire bandwidth.

| Table 15-1 | <b>Dedicated and Shared Ports</b> |
|------------|-----------------------------------|
|            |                                   |

| Ports Groups that<br>Can Share<br>Bandwidth | Ports that Can be<br>Dedicated to Each<br>10-Gigabit Ethernet<br>of Bandwidth |
|---------------------------------------------|-------------------------------------------------------------------------------|
| 1, 3, 5, 7                                  | 1                                                                             |
| 2, 4, 6, 8                                  | 2                                                                             |
| 9, 11, 13, 15                               | 9                                                                             |
| 10, 12, 14, 16                              | 10                                                                            |

| Ports Groups that<br>Can Share<br>Bandwidth | Ports that Can be<br>Dedicated to Each<br>10-Gigabit Ethernet<br>of Bandwidth |
|---------------------------------------------|-------------------------------------------------------------------------------|
| 17, 19, 21, 23                              | 17                                                                            |
| 18, 20, 22, 24                              | 18                                                                            |
| 25, 27, 29, 31                              | 25                                                                            |
| 26, 28, 30, 32                              | 26                                                                            |

When you enter the **rate-mode dedicated** command, the full bandwidth of 10 Gb is dedicated to one port. When you dedicate the bandwidth, all subsequent commands for the port are for dedicated mode.

#### **Examples**

This example shows how to configure the dedicated rate mode for Ethernet ports 4/17, 4/19, 4/21, and 4/23:

```
n1000v# config t
n1000v(config)# interface ethernet 4/17, ethernet 4/19, ethernet 4/21, ethernet 4/23
n1000v(config-if)# shutdown
n1000v(config-if)# interface ethernet 4/17
n1000v(config-if)# rate-mode dedicated
n1000v(config-if)# no shutdown
n1000v(config-if)#
```

| Relatedommands | Command        | Description                                                                     |
|----------------|----------------|---------------------------------------------------------------------------------|
|                | show interface | Displays interface information, which includes the current rate mode dedicated. |

### record

To configure a NetFlow flow record, use the **record** command. To remove the flow record configuration, use the **no** form of the command.

record {name | netflow ipv4 {original-input | original-output | netflow protocol-port} |
netflow-original}

**no record** {*name* | **netflow ipv4** {**original-input** | **original-output** | **netflow protocol-port**} | **netflow-original**}

| Syntax Description | name                                                     | Specifies the name of a new NetFlow flow record.                                                                                                    |  |
|--------------------|----------------------------------------------------------|----------------------------------------------------------------------------------------------------|--|
|                    | netflow ipv4                                             | Specifies a predefined NetFlow flow record that uses traditional IPv4                                                                                       |  |
|                    |                                                          | NetFlow collection schemes.                                                                                                    |  |
|                    | original-input                                           | Specifies a predefined NetFlow flow record that uses traditional IPv4 input.                                                                                |  |
|                    | original-output                                          | Specifies a predefined NetFlow flow record that uses traditional IPv4 output.                                                                               |  |
|                    | netflow protocol-port                                    | Specifies the NetFlow flow record that uses the protocol and ports aggregation scheme.                                                                      |  |
|                    | netflow-original                                         | Specifies a NetFlow flow record that uses traditional IPv4 input with origin ASs.                                                                           |  |
| Defaults           | None                                                     |                                                                                                    |  |
| Command Modes      | Flow monitor configurat                                  | tion (config-flow-monitor)                                                                                                    |  |
| SupportedUserRoles | network-admin                                            |                                                                                                    |  |
| Command History    | Release                                                  | Modification                                                                                                    |  |
|                    | 4.2(1)SV1(4)                                             | This command was modified to change the <b>protocol-port</b> attribute to <b>netflow protocol-port</b> .                                                    |  |
|                    | 4.0(4)SV1(1)                                             | This command was introduced.                                                                                                    |  |
| Usage Guidelines   |                                                          | e information that NetFlow gathers, such as packets in the flow and the types of<br>ow. You can define new flow records or use the pre-defined flow record. |  |
| Examples           | This example shows how<br>NetFlow record:                | v to configure a flow record to use a the predefined traditional IPv4 input                                                                                 |  |
|                    | n1000v# <b>config t</b><br>n1000v(config)# <b>flow</b> n | monitor testmon                                                                                                    |  |

n1000v(config-flow-monitor)# record netflow ipv4 original-input
n1000v(config-flow-monitor)#

This example shows how to remove the predefined traditional IPv4 input NetFlow flow record configuration:

n1000v# config t
n1000v(config)# flow monitor testmon
n1000v(config-flow-monitor)# no record netflow ipv4 original-input
n1000v(config-flow-monitor)#

| <b>Related Commands</b> | Command           | Description                                         |
|-------------------------|-------------------|-----------------------------------------------------|
|                         | show flow monitor | Displays NetFlow monitor configuration information. |
|                         | show flow record  | Displays NetFlow record configuration information.  |

## reload

To reboot both the primary and secondary VSM in a redundant pair, use the **reload** command.

reload

| Syntax Description | This command has no a                                                                                                    | arguments or keywords.                                                                                                    |
|--------------------|----------------------------------------------------------------------------------------------------|----------------------------------------------------------------------------------------------------|
| Defaults           | None                                                                                                    |                                                                                                    |
| Command Modes      | Any                                                                                                    |                                                                                                    |
| SupportedUserRoles | network-admin                                                                                                    |                                                                                                    |
| Command History    | Release                                                                                                    | Modification                                                                                                    |
| -                  | 4.0(4)SV1(1)                                                                                                    | This command was introduced.                                                                                                    |
| Usage Guidelines   | Before reloading, use the                                                                                                    | he VSMs in a redundant pair, use the <b>reload module</b> command instead.<br>The <b>copy running-configuration to startup-configuration</b> command to preserve<br>ges made since the previous reboot or restart. |
| Examples           | This example shows how to reload both the primary and secondary VSM:<br>n1000v(config)# reload<br>!!!WARNING! there is unsaved configuration!!!<br>This command will reboot the system. (y/n)? [n] ¥<br>2010 Sep 3 11:33:35 bl-n1000v %PLATFORM-2-PFM_SYSTEM_RESET: Manual system restart from<br>Command Line Interface |                                                                                                    |

| Related Commands | Command       | Description                                             |
|------------------|---------------|---------------------------------------------------------|
|                  | reload module | Reloads the specified VSM (1 or 2) in a redundant pair. |

## reload module

To reload one of the VSMs in a redundant pair, use the **reload module** command.

reload module module [force-dnld]

| Syntax Description | module               | The module number:                                                                                                    |
|--------------------|----------------------|----------------------------------------------------------------------------------------------------|
|                    |                      | • 1 (primary VSM)                                                                                                    |
|                    |                      | • 2 (secondary VSM)                                                                                                    |
|                    | force-dnld           | (Optional) Reboots the specified module to force NetBoot and image download.                                                                                                    |
| Defaults           | None                 |                                                                                                    |
| Command Modes      | Any                  |                                                                                                    |
| SupportedUserRoles | network-admin        |                                                                                                    |
| Command History    | Release              | Modification                                                                                                    |
|                    | 4.0(4)SV1(1)         | This command was introduced.                                                                                                    |
| Usage Guidelines   | Before reloading, us | SMs in a redundant pair, use the <b>reload</b> command instead.<br>e the <b>copy running-configuration to startup-configuration</b> command to preserve<br>nanges made since the previous reboot or restart. |
| Examples           | This example shows   | how to reload VSM 2, the secondary VSM in a redundant pair:                                                                                                    |
|                    | This command will    | is unsaved configuration!!!<br>reboot the system. (y/n)? [n] <b>y</b><br>35 bl-n1000v %PLATFORM-2-PFM_SYSTEM_RESET: Manual system restart from                                                               |
| Related Commands   | Command              | Description                                                                                                    |
|                    | Commanu              | 2 occupation                                                                                                    |
|                    | show version         | Displays information about the software version.                                                                                                    |

### remote

To connect to remote machines, use the **remote** command. To disconnect, use the **no** form of this command.

remote {ip address address | hostname name}

**no remote** {**ip address** *address* | **hostname** *name*}

| Syntax Description | ipaddress      | Specifies an IP address.                                          |
|--------------------|----------------|-------------------------------------------------------------------|
| •,                 | address        | IPv4 address. The format is A.B.C.D.                              |
|                    | hostname       | Specifies the remote host name.                                   |
|                    | name           | Host name. The range of valid values is 1 to 128.                 |
| Defaults           | None           |                                                                   |
| Command Modes      | SVS connection | n configuration (config-svs-conn)                                 |
| SupportedUserRoles | network-admin  |                                                                   |
| Command History    | Release        | Modification                                                      |
| -                  | 4.0(4)SV1(1)   | This command was introduced.                                      |
| Examples           | This example s | hows how to connect to a remote machine:                          |
|                    |                | )# svs connection svsconn1<br>-svs-conn)# remote hostname server1 |
| Related Commands   | Command        | Description                                                       |
|                    | show svs       | Displays SVS information.                                         |

### resequence

To resequence a list with sequence numbers, use the **resequence** command.

resequence {{{ip | mac} access-list} | time-range} name number increment

| Syntax Description | ір                                                                      | Indicates resequencing of an IP access-list.                     |
|--------------------|-------------------------------------------------------------------------|------------------------------------------------------------------|
|                    | mac                                                                     | Indicates resequencing of a MAC access-list.                     |
|                    | access-list                                                             | Indicates resequencing of an access list.                        |
|                    | time-range                                                              | Indicates resequencing of a time-range.                          |
|                    | name                                                                    | (Optional) List name.                                            |
|                    | number                                                                  | (Optional) Starting sequence number.                             |
|                    | increment                                                               | (Optional) Step to increment the sequence number.                |
| Defaults           | None                                                                    |                                                                  |
| Command Modes      | Global configuration                                                    | on (config)                                                      |
| SupportedUserRoles | network-admin                                                           |                                                                  |
| Command History    | Release                                                                 | Modification                                                     |
|                    | 4.0(4)SV1(1)                                                            | This command was introduced.                                     |
| Examples           | This example show                                                       | s how to resequence the first entry in the MAC ACL named aclOne: |
|                    | n1000v# <b>configure</b><br>n1000v(config)# <b>r</b><br>n1000v(config)# | e terminal<br>resequence mac access-list aclOne 1 2              |
| Related Commands   | Command                                                                 | Description                                                      |
| Related Commands   | Commanu                                                                 | Description                                                      |

## rmdir

To remove a directory, use the **rmdir** command.

rmdir [filesystem:[//module/]]directory

| Syntax Description | filesystem:                | (Optional) Name of a file system. The name is case sensitive.                       |
|--------------------|----------------------------|-------------------------------------------------------------------------------------|
|                    | //module/                  | (Optional) Identifier for a supervisor module. Valid values are <b>sup-active</b> , |
|                    |                            | sup-local, sup-remote, or sup-standby. The identifiers are case sensitive.          |
|                    | directory                  | Name of a directory. The name is case sensitive.                                    |
| Defaults           | Removes the directo        | bry from the current working directory.                                             |
|                    |                            |                                                                                     |
| Command Modes      | Any                        |                                                                                     |
| SupportedUserRoles | network-admin              |                                                                                     |
| Command History    | Release                    | Modification                                                                        |
|                    | 4.0(4)SV1(1)               | This command was introduced.                                                        |
| Examples           | This example shows         | s how to remove the my_files directory:                                             |
|                    | n1000v# <b>rmdir my_</b> : |                                                                                     |
|                    |                            |                                                                                     |
| Related Commands   | Command                    | Description                                                                         |
|                    | cd                         | Changes the current working directory.                                              |
|                    | dir                        | Displays the directory contents.                                                    |
|                    | pwd                        | Displays the name of the current working directory.                                 |
|                    |                            |                                                                                     |

## role name

To create a user role, use the **role name** command. To remove the role, use the **no** form of this command.

role name role-name

no role name role-name

| Syntax Description | role-name Cre                                                    | ates a user role of this name.                                                             |
|--------------------|------------------------------------------------------------------|--------------------------------------------------------------------------------------------|
| Defaults           | None                                                             |                                                                                            |
| command Modes      | Global configuration                                             | (config)                                                                                   |
| SupportedUserRoles | network-admin                                                    |                                                                                            |
| Command History    | Release                                                          | Modification                                                                               |
|                    | 4.0(4)SV1(1)                                                     | This command was introduced.                                                               |
| Examples           | This example shows I<br>n1000v # config t<br>n1000v(config)# rol | now to create a role named UserA:<br>e name UserA                                          |
|                    |                                                                  | now to remove the UserA role:                                                              |
|                    | n1000v(config)# <b>no</b>                                        |                                                                                            |
| Related Commands   | Command                                                          | Description                                                                                |
| iciatea obiinianas | show role                                                        | Displays the available user roles and their rules.                                         |
|                    | interface policy                                                 | Denies users assigned to this role access to all interfaces unless specifically permitted. |
|                    | permit interface                                                 | Specifies the interface(s) that users assigned to this role can access.                    |
|                    | vlan policy                                                      | Denies users assigned to this role access to all VLANs unless specifically permitted.      |
|                    |                                                                  |                                                                                            |

To create a rule defining criteria for a user role, use the **rule** command. To remove a rule, use the **no** form of this command.

rule number {deny | permit} {read | read-write [feature feature-name | feature-group
 group-name] | command command-name}

**no rule** *number* 

| Syntax Description | number            | Number that identifies this rule.                                                                              |
|--------------------|-------------------|----------------------------------------------------------------------------------------------------|
|                    | deny              | Indicates that the user is denied the ability to perform a function.                                           |
|                    | permit            | Indicates that the user is permitted to perform a function.                                                    |
|                    | read              | Specifies whether the assigned user has read access.                                                           |
|                    | read-write        | Specifies whether the assigned user has read-write access.                                                     |
|                    | feature           | (Optional) Specifies a feature for the rule.                                                                   |
|                    | feature-name      | Name of an individual feature, such as syslog or TACACS+, whose access can be defined in this rule.            |
|                    | feature-group     | (Optional) Specifies a feature type.                                                                           |
|                    | group-name        | Grouping of features whose access can be defined in a rule.                                                    |
|                    | command           | Specifies a command for this rule.                                                                             |
|                    | command-<br>name  | Single command, or group of commands collected in a regular expression, whose access can be defined in a rule. |
|                    |                   |                                                                                                    |
|                    |                   |                                                                                                    |
| Defaults           | None              |                                                                                                    |
|                    |                   |                                                                                                    |
| Command Modes      | Role configurati  | on (config role)                                                                                               |
| Commanu Woues      | Kole configurati  | on (conng-role)                                                                                                |
|                    |                   |                                                                                                    |
| SupportedUserRoles | network-admin     |                                                                                                    |
|                    |                   |                                                                                                    |
| Command History    | Release           | Modification                                                                                                   |
|                    | 4.0(4)SV1(1)      | This command was introduced.                                                                                   |
|                    |                   |                                                                                                    |
|                    |                   |                                                                                                    |
| Usage Guidelines   |                   | specifies the order in which the rule is applied, in descending order. For example, if a                       |
|                    |                   | les, rule 3 is applied first, rule 2 is applied next, and rule 1 is applied last. You can                      |
|                    | configure up to 2 | 256 rules for each role.                                                                                       |

rule

### Examples

This example shows how to create a rule that denies access to the **clear users** command:

n1000v# config t
n1000v(config)# role name UserA
n1000v(config-role)# rule 1 deny command clear users
n1000v(config-role)#

This example shows how to remove the rule 1 configuration:

n1000v# config t
n1000v(config)# role name UserA
n1000v(config-role)# no rule 1

#### **Related Commands**

| ; | Command   | Description                            |
|---|-----------|----------------------------------------|
|   | username  | Configures information about the user. |
|   | show role | Displays the user role configuration.  |

# run-script

To run a command script that is saved in a file, use the **run-script** command.

run-script {bootflash: | volatile: } filename

| Syntax Description                              | bootflash:                                                                                                   | Indicates that the file containing the command script is located in the Bootflash file system.                                                                                                    |
|-------------------------------------------------|----------------------------------------------------------------------------------------------------|----------------------------------------------------------------------------------------------------|
|                                                 | volatile:                                                                                                    | Indicates that the file containing the command script is located in the Volatile file system.                                                                                                    |
|                                                 | filename                                                                                                    | The name of the file containing the command script. The name is case sensitive.                                                                                                    |
| Defaults                                        | None                                                                                                    |                                                                                                    |
| Command Modes                                   | Any                                                                                                    |                                                                                                    |
| SupportedUserRoles                              | network-admin<br>network-operato                                                                             | r                                                                                                    |
|                                                 |                                                                                                    |                                                                                                    |
| Command History                                 | Release                                                                                                    | Modification                                                                                                    |
| Command History                                 | <b>Release</b><br>4.0(4)SV1(1)                                                                               | Modification This command was introduced.                                                                                                    |
|                                                 | 4.0(4)SV1(1)                                                                                                 |                                                                                                    |
|                                                 | 4.0(4)SV1(1)<br>This example sh system.                                                                      | This command was introduced.<br>ows how to run a command script that is saved in the Sample file on the Volatile file<br># run-script volatile:Sample                                                |
| Examples                                        | 4.0(4)SV1(1)<br>This example sh<br>system.<br>n1000v(config)                                                 | This command was introduced.<br>ows how to run a command script that is saved in the Sample file on the Volatile file<br># run-script volatile:Sample                                                |
| Examples                                        | 4.0(4)SV1(1)<br>This example sh<br>system.<br>n1000v(config)<br>n1000v(config)                               | This command was introduced.<br>ows how to run a command script that is saved in the Sample file on the Volatile file<br># run-script volatile:Sample<br>#                                           |
| Examples                                        | 4.0(4)SV1(1)<br>This example sh<br>system.<br>n1000v(config)<br>n1000v(config)<br>Command                    | This command was introduced.<br>ows how to run a command script that is saved in the Sample file on the Volatile file<br># run-script volatile:Sample<br>#<br>Description                            |
| Command History<br>Examples<br>Related Commands | 4.0(4)SV1(1)         This example sh system.         n1000v(config)         n1000v(config) <b>Command</b> cd | This command was introduced. ows how to run a command script that is saved in the Sample file on the Volatile file # run-script volatile:Sample # Description Changes the current working directory. |